# **COMPARAÇÃO DA TEMPERATURA SUPERFICIAL ESTIMADA EM ARCGIS E QGIS COM IMAGENS LANDSAT 8 DE UM DIA**

*Vitor Ottoni Pastore <sup>1</sup> , Michele Souza da Silva <sup>2</sup> , Vivian Castilho da Costa ³*

<sup>1</sup>Doutorando PPGEO/IGEOG/UERJ, pastorevo@gmail.com; <sup>2</sup>Doutoranda PPGEO/IGEOG/UERJ, michleal@hotmail.com;<sup>3</sup>Professora Adjunta IGEOG/UERJ, vivianuerj@gmail.com.

#### **RESUMO**

Os estudos de estimativa da temperatura superficial (LST) por técnicas de Geoprocessamento podem ser realizados em diferentes programas de SIG. Este estudo tem como objetivo comparar a LST estimada em dois programas de SIG com imagens obtidas pelo satélite Landsat 8 sobre a Mesorregião das Baixadas Litorâneas em 10 de janeiro de 2017. As classificações foram realizadas no QGIS 3.2 e no ArcGIS 10.3 sem aplicação de correção atmosférica em ambos. Analisando os mapas foi possível indicar diferenças significativas das estimativas quanto aos valores mais baixos e mais altos e em relação aos intervalos mais frequentes.Enquanto no ArcGIS foi estimado o Índice de Vegetação da Diferença Normalizada (NDVI) com as bandas 4 e 5 e a emissividade foi calculada em relação à proporção da vegetação; no QGIS foram empilhadas as bandas 2 a 7 e as emissividades foram atribuídas para cada classe de uso e cobertura da terra estimada. Foram reconhecidas diferenças significativas entre as estimativas da temperatura superficial no ArcGIS e QGIS. Porém, foi possível identificar áreas mais susceptíveis ao acúmulo do calor superficial que foram semelhantes de acordo com os mapas gerados. Indicamos a necessidade de se realizar outros estudos com e sem correção atmosférica nestes e em outros SIGs para a estimativa da temperatura superficial.

*Palavras-chave —* Geoprocessamento, classificação supervisionada, calor superficial, sensoriamento remoto, banda termal.

#### *ABSTRACT*

*Studies of surface temperature estimation (LST) by Geoprocessing techniques can be performed in different GIS programs. This study aims to compare the estimated LST in two GIS programs with images obtained by the satellite Landsat 8 on the Meso - region of coastal shallows on January 10, 2017. The classifications were performed in QGIS 3.2 and ArcGIS 10.3 without the application of atmospheric correction in both. Analyzing the maps it was possible to indicate significant differences in the estimates for the lowest and highest values and in relation to the most frequent intervals. While in ArcGIS the Normalized Difference Vegetation Index (NDVI) with the bands 4 and 5 was estimated and the emissivity was calculated in relation to the proportion of the vegetation; in the QGIS the bands 2* 

*to 7 were stacked and the emissivities were assigned for each class of estimated land cover. Significant differences between surface temperature estimates were recognized in ArcGIS and QGIS. However, it was possible to identify areas more susceptible to the accumulation of superficial heat that were similar according to the generated maps. We indicate the need to perform other studies with and without atmospheric correction in these and other GIS for the estimation of surface temperature.*

*Key words – Geoprocessing, supervised classification, surface heat, remote sensing, thermal band.*

# **1. INTRODUÇÃO**

As estimativas da temperatura superficial (*LST,* em inglês) em Geoprocessamento podem ser aplicadas ao planejamento ambiental na medida em que indicam áreas susceptíveis ao acúmulo do calor próximo à superfície e outras com potencial frescor de ambientes.

Entre os programas de Sistema de Informação Geográfica (SIG) mais utilizados para o estudo da LST estão o de acesso livre QGIS e o comercial ArcGIS. As imagens dos satélites da missão Landsat são comuns nestas pesquisas, tanto pela disponibilidade gratuita quanto pela resolução espacial especialmente de banda termal.

Assim, este estudo tem como objetivo comparar a LST estimada em dois programas de SIG com as mesmas imagens de sensoriamento remoto para a mesma área.

# **2. MATERIAIS E MÉTODOS**

A área de estudo foi definida como a Mesorregião das Baixadas Litorâneas, localizada no Estado do Rio de Janeiro, na Região Sudeste do Brasil (Figura 1).

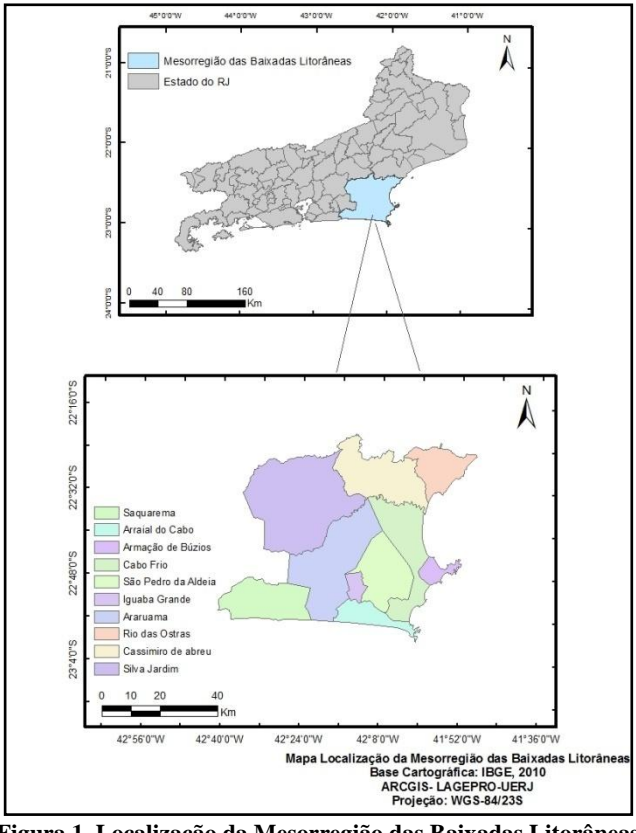

**Figura 1. Localização da Mesorregião das Baixadas Litorâneas [1].**

Para limitar a área de estudo foram obtidos os arquivos vetoriais das mesorregiões do Estado do Rio de Janeiro com dados de 2017 do IBGE [2], como pode ser visualizado na Figura 2.

Na obtenção de imagens de sensoriamento remoto foram buscadas as imagens do satélite Landsat 8 para a órbita 216 e o ponto 76 no portal *EarthExplorer* [3], selecionando imagens com pouca cobertura por nuvens de 10 de janeiro de 2017. Este ano teve a terceira maior temperatura média do ar global registrada, sendo que 2016 foi o mais quente e 2015 o terceiro desde a Revolução Industrial [4].

As classificações da LST foram realizadas sem correção atmosférica. Para a classificação da LST no ArcGIS 10.3 (licença LAGEPRO/IGEOG/UERJ) foi utilizada a banda 10 dosensor TIRS (Thermal Infrared Sensor) do satélite Landsat 8. As equações aplicadas no ArcGIS foram a Raster Calculate. Inicialmente foi calculada a radiância espectral de topo da atmosfera (TOA), seguidada conversão de TOA para a temperatura de brilho em graus Celsius. Após ter esses dados iniciais, foi estimado o NDVI (Normalized Difference Vegetation Index) a partir das bandas 4 e 5, gerando o indíce de vegetação (PV), que é a proporção da vegetação. Posteriormente, foi aplicada a equação para a emissividade. Por fim, foi elaborado o mapa da LST onde na equação é inserido os dados adquiridos anteriormente da Temperatura de Brilho e da emissividade. Esta metodologia de classificação de imagens foiutilizada em outras pesquisas, destacando a realizada em Hosur, na Índia, para estimar a LST no ArcGIS com imagens Landsat 8 [7].

No QGIS 3.2 (licença gratuita) foi utilizado o complemento Semi-Automatic Classification Plugin (SCP) [5]. Com as bandas 2 a 7 do satélite Landsat 8 foi classificado o uso e cobertura da terra quanto as classes: água, areia, salinas, áreas urbanas e vegetação. Posteriormente foram calculadas as emissividades das classes, conforme [6], exceto pela não correção atmosférica neste estudo. A temperatura superficial foi estimada utilizando a banda 10 do satélite Landsat 8 e a imagem das emissividades das classes de uso e cobertura da terra. A imagem da LST calculada no QGIS foi inserida no ArcGIS para gerar o mapa e o gráfico com características semelhantes ao produzido no programa comercial.

Ambas as classificações da LST no ArcGIS e no QGIS foram realizadas com as imagens completas para 5 classes de intervalos iguais nos programas. Após classificadas, as imagens foram recortadas com os limites vetoriais da mesorregião como máscara.

Por fim, foram produzidos gráficos das porcentagens das classes da LST comparar os resultados, assim como os mapas das temperatura superficiais para analisar as áreas de maior diferença entre as estimativas.

#### **3. RESULTADOS**

É possível observar as áreas urbanizadas, vegetadas e as de feições marinhas na Figura 2. Esta imagem adquirida no Google Earth permite compreender os resultados obtidos da LST no ArcGIS e no QGIS.

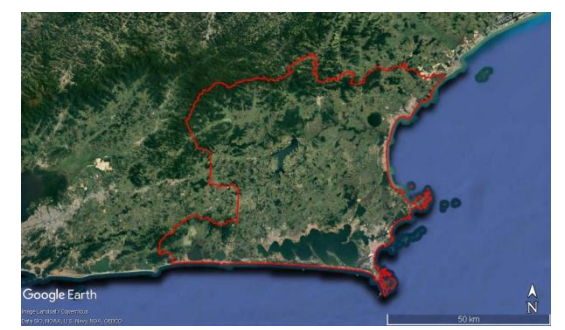

**Figura 2. Imagem da Messoregião das Baixadas Litorâneas. Fonte: Google Earth.**

No ArGIS, as temperaturas superficiais mostram uma variação de 7,4 a 37,3°C. As áreas que com a coloração vermelha que mostraram temperaturas maiores entre 29,8 e 37,3°C apresentam características de uso e ocupação urbana e de campo aberto. As menores temperaturas, entre 7,4 e 25°C, foram registradas nas áreas com vegetação arbórea e arbustiva e com água (Figura 3). O intervalo de 27,5 a 29,7ºC foi o mais frequente no SIG comercial (Figura 4).

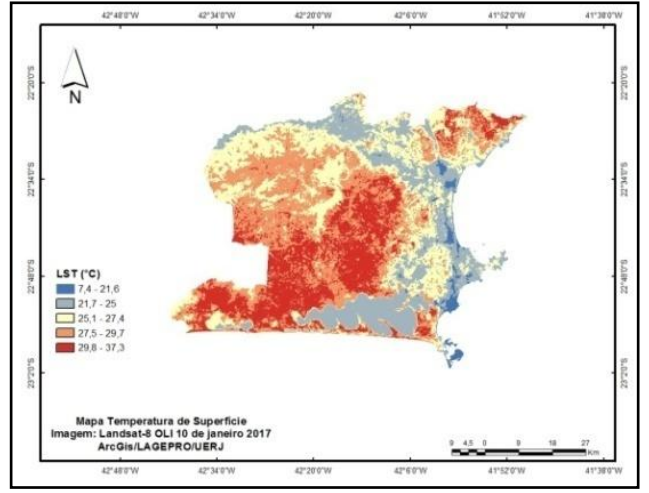

**Figura 3. Mapa de LST das Baixadas Litorâneas elaborado no ArcGIS.**

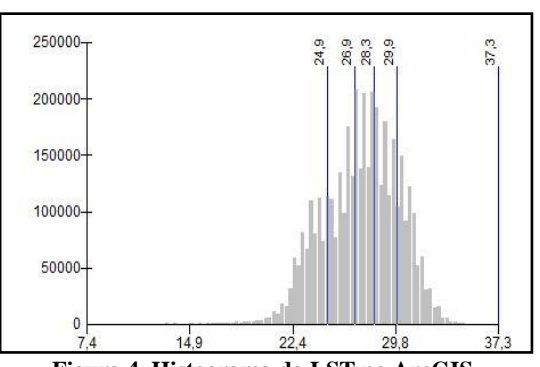

**Figura 4. Histograma da LST no ArcGIS.**

A LST estimada no QGIS apresentou valores de 4,7 a 31,9ºC. As áreas do maior intervalo da LST foram menos frequentes que no ArcGIS, porém ocorreram nos mesmos locais que no ArcGIS (Figura 5). Os dois menores intervalos foram encontrados em maior área que os dois superiores no QGIS. O intervalo de 21,7 a 25,0ºC foi o mais frequente no SIG livre (Figura 6).

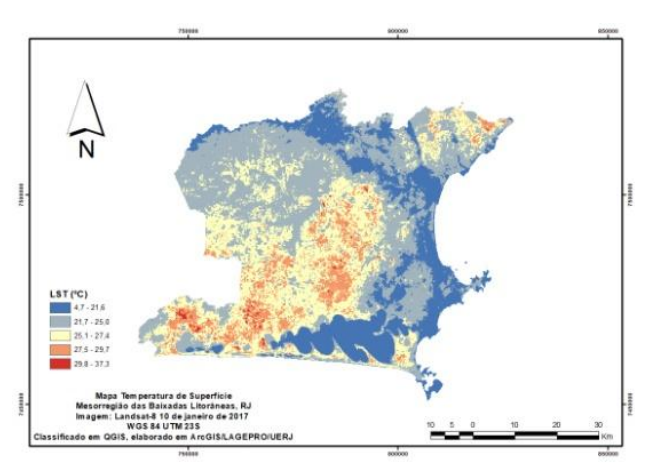

**Figura 5. Mapa da LST das Baixadas Litorâneas calculada no QGIS.**

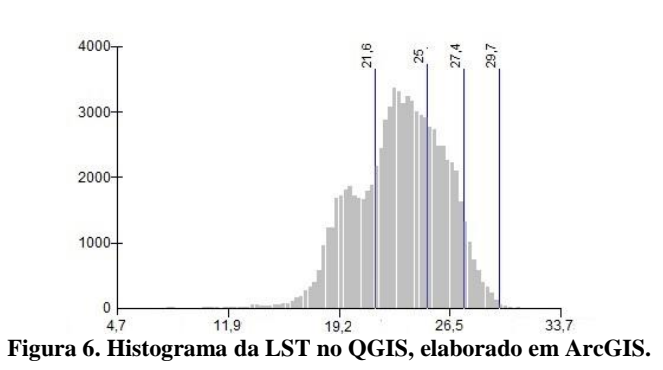

### **4. DISCUSSÃO**

As estimativas da temperatura superficial no ArcGIS e no QGIS apresentaram diferenças significativas, tanto em relação aos valores mais baixos e mais altos quanto aos intervalos mais frequentes.

Considerando que foram aplicadas diferentes metodologias, analisamos que o método aplicado no ArcGIS pode ter superestimado os valores ou no QGIS pode ter ocorrido o inverso. Em contraponto, ambos valores podem estar incorretos, demandando comparação com outras estimativas nestes e em outros programas de SIG.

Enquanto no ArcGIS foi estimado o Índice de Vegetação da Diferença Normalizada (NDVI) com as bandas 4 e 5 e a emissividade foi calculada em relação à proporção da vegetação; no QGIS foram empilhadas as bandas 2 a 7 e as emissividades foram atribuídas para cada classe de uso e cobertura da terra estimada.

Em comum entre as estimativas da LST no ArcGIS e no QGIS destacamos a localização das áreas com maiores (restinga e áreas urbanas) e menores valores (água e vegetação).

# **5. CONCLUSÕES**

Foram reconhecidas diferenças significativas entre as estimativas da temperatura superficial no ArcGIS e QGIS. Porém, foi possível identificar áreas mais susceptíveis ao acúmulo do calor superficial que foram semelhantes de acordo com os mapas gerados.

Como não foram realizadas correções atmosféricas nas estimativas pode-se influenciar mais os resultados de um algoritmo que do outro, sendo reconhecida pelos autores deste estudo a necessidade de se realizar outros estudos com e sem correção atmosférica nestes e em outros SIGs.

#### **6. REFERÊNCIAS**

[1] LAGEPRO. Laboratório de Geoprocessamento do Instituto de Geografia da UERJ. "Mapa de localização da Mesorregião das Baixadas Litorâneas". Rio de Janeiro, 2018.

[2] IBGE. "Downloads: Geociências". 2016. Disponível em: <https://downloads.ibge.gov.br/downloads\_geociencias.htm>. Acesso em 28 ago. 2018.

[3] USGS. United States Geological Survey. "EarthExplorer". Disponível em: <https://earthexplorer.usgs.gov>. Acesso em: 28 ago. 2018.

[4] NOAA. National Oceanic and Atmospheric Administration. U. S. Department of Commerce. "NOAA: 2017 was 3rd warmest year on record for the globe". Disponível em: <http://www.noaa.gov/news/noaa-2017-was-3rd-warmest-year-onrecord-for-globe>. Acesso em: 28 ago. 2018.

[5] Congedo, L. "Estimation of Land Surface Temperature with Landsat Thermal Infrared Band: a Tutorial Using the Semi-Automatic Classification Plugin for QGIS". 19 jan. 2014. Disponível em: <http://fromgistors.blogspot.com/2014/01/estimation-of-landsurface-temperature.html>. Acesso em: 28 ago. 2018.

[6] Pastore, V.O. "Balanço hídrico como subsídio a tetos verdes para a conservação da Restinga de Massambaba (Arraial do Cabo), RJ, Brasil". 2016. 133 pp. Dissertação (Mestrado em Geografia) - Instituto de Geografia, Universidade do Estado do Rio de Janeiro, Rio de Janeiro, 2016.

[7] Anandababu, D.; Purushothaman, B.M.; Babu, S.S. "Estimation of Land Surface Temperature using LANDSAT 8 Data". International Journal of Advance Research, Ideas and Innovations in Technology, v. 4, n. 2, p.177-186, 2018.